### *SAMPLE ORDERS PROCESSING FOR EXISTING / NON-JASON CUSTOMER*

### *NOTE:*

**As of the start date for using the above method for entering samples, the reason code of "sample" will be removed from ITE. You will no longer have to enter ITE's for sample type orders. By billing the sample orders with an "IN" transaction type, inventory will automatically be deducted from your branch. Also if your branch doesn't have the proper inventory levels to send out the sample, DO NOT create a "Transfer Order" for another branch, call the branch that has the inventory and ask them to ship the sample if it must be sent right away.** 

There are (2) ways to process "SAMPLE" type shipments when using Order Entry. We can process sample orders for an existing Jason customer (CM) record on file, or we are sending sample merchandise to a "prospect" or non-Jason customer. An example of how we should process both types of sample orders is contained in this document. Please review to be sure that each user that can enter "Sample" type orders follows these steps.

### **Order Entry for Existing Jason Customer:**

- ADD "OR" transaction type using "ORDER"
- Override the following "header" fields before entering any detail lines.
	- $\circ$  Field 15 (Customer PO No.) = "SAMPLE"
	- $\circ$  Field 56 (Freight Payment) = "PPD"
	- $\circ$  Field 69 (Cst Typ: = "SAMP"
	- $\circ$  Field 80 (Acct Gp) = "SAMPLE"

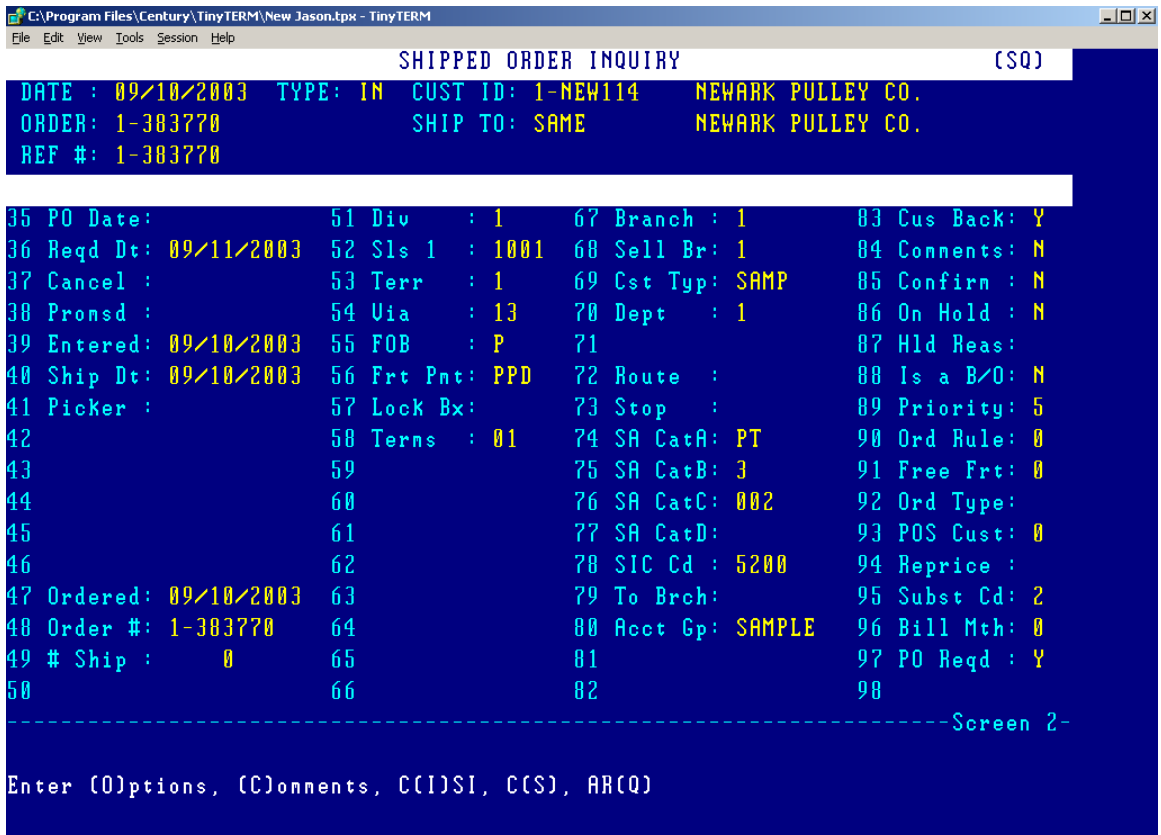

# **Enter All Line Items, for each item entered:**

Change Field (9) Sell Price = "0"

### **Order Entry for Non-Existing Jason Customer:**

There will (5) "SAMPLE" customers setup in CM, they will be "ZZ-SAMPNJ, ZZ-SAMPTX, ZZ-SAMPIL, ZZ-SAMPCA and SAMPFL". Depending on your branch location, you will enter the appropriate "SAMPLEXX" customer into Order Entry. The "SAMPLE" customer will all have "blank" name and address fields. For each order processed under the "SAMPLE" customers, each user will be prompted for name and address information fields. These fields must be entered so we can ship the order via "UPS".

- ADD "OR" transaction type using "ORDER"
	- $\circ$  Enter "ZZ-SAMPXX" customer (XX = branch) at customer prompt.
	- $\circ$  Field 15 (Customer PO No.) = "SAMPLE"
	- o Field 19 (Name) Customer/Prospect Name
	- o Field 20 (Address line 1)
	- o Field 21( Address line 2)
	- o Field 22 (Address line 3) If needed
	- o Field 23 (City)
	- o Field 24 (State)
	- o Field 25 (ZIP)
	- o Field 26 (Country) If needed
	- o Field 31 (Remarks) If needed
	- o Field 54 (Ship Via)
	- $\circ$  Field 56 (Freight Payment) = "PPD"
	- o Field 153 (Memo Field 1) If needed.

Sample Customer Header Screen (s):

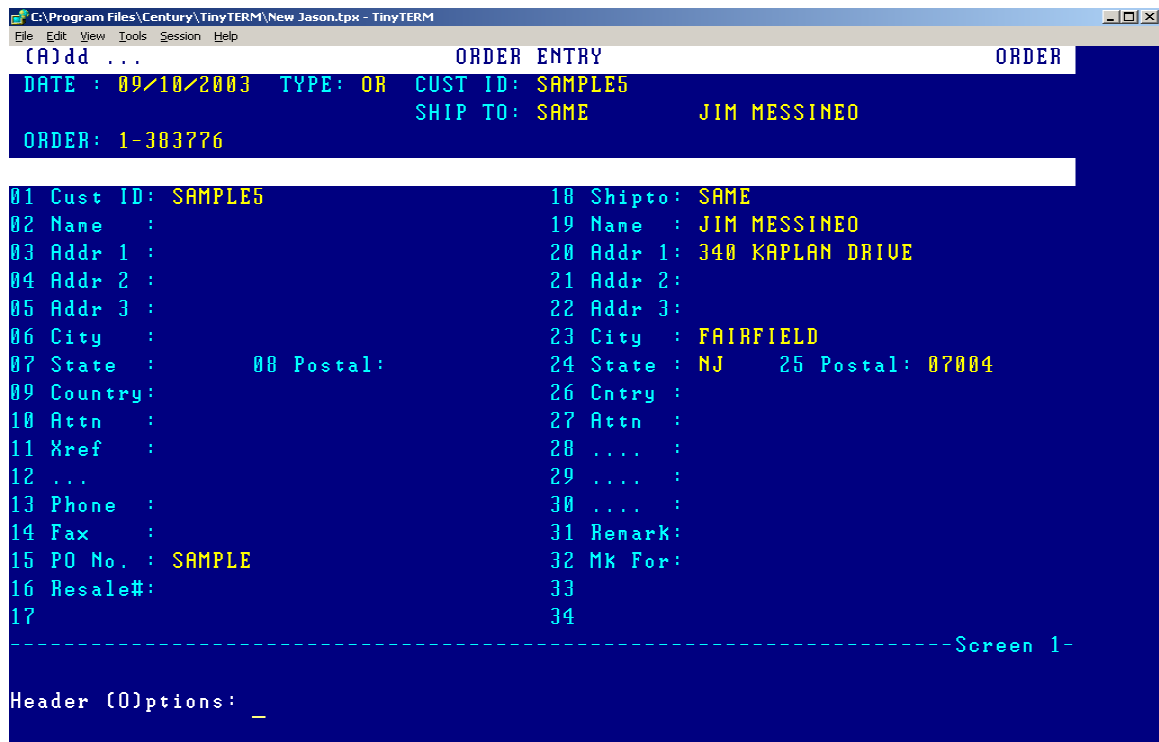

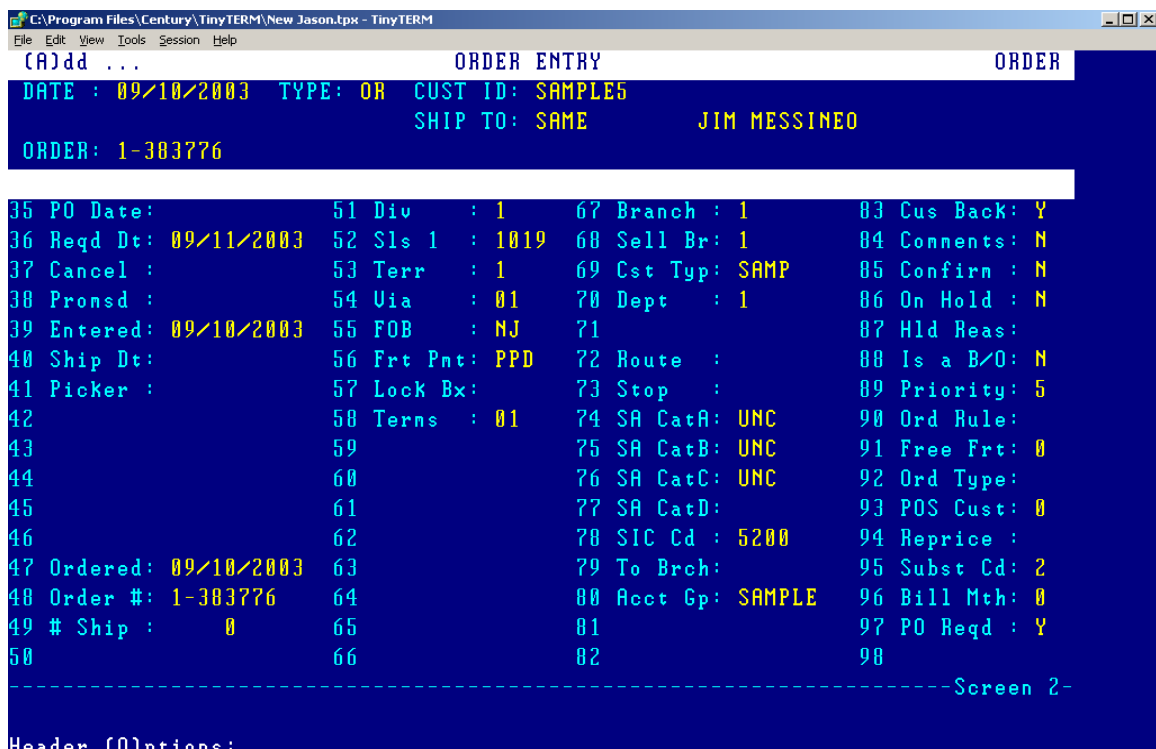

## **Enter All Line Items, for each item entered:**

Change Field (9) Sell Price = "0"